# **BAB IV**

## **IMPLEMENTASI DAN EVALUASI**

#### **4.1 Kebutuhan Sistem**

Tahap implementasi sistem adalah tahap pengubahan hasil analisis dan perancangan sistem ke dalam bahasa pemrograman sehingga menghasilkan aplikasi. Adapun kebutuhan sistem terhadap perangkat keras dan perangkat lunak supaya bisa berjalan dengan baik adalah sebagai berikut:

## **4.1.1 Kebutuhan** *Hardware* **(Perangkat Keras)**

Kebutuhan perangkat keras adalah komponen peralatan fisik yang membentuk suatu sistem komputer terstruktur, serta peralatan-peralatan lain yang mendukung komputer dalam menjalankan fungsinya. *Hardware* yang digunakan harus memiliki spesifikasi dan kinerja yang baik, sehingga sistem yang akan dijalankan oleh komputer bisa berjalan tanpa ada suatu masalah. Kebutuhan *hardware* adalah sebagai berikut : SURABAYA

- a. *Dual Core Processor* 2.60 GHz, 512K *Cache*, 400 MHz
- b. 2 *Gygabytes* RAM
- c. Kapasitas bebas (*free space*) pada *harddisk* 15 Gb
- d. *Keyboard* dan *Mouse*

## **4.1.2 Kebutuhan** *Software* **(Perangkat Lunak)**

Kebutuhan perangkat lunak atau *software* berikut adalah suatu program yang diperlukan untuk membangun aplikasi sistem pendukung keputusan pemilihan anjing K-9. Adapun *software* tersebut adalah sebagai berikut :

- a. Sistem operasi menggunakan Microsoft® Windows® Seven
- b. Microsoft Visio® 2010
- c. Power Designer® 6 dan Power Designer® 15

#### **4.2 Implementasi Sistem**

Setelah semua komponen komputer yang mendukung proses sistem selesai *diinstal*, maka proses selanjutnya adalah implementasi atau penerapan sistem. Implementasi sistem ini merupakan aplikasi sistem pendukung keputusan pemilihan anjing K-9. *Form* awal yang akan tampil dalam sistem ketika dijalankan adalah *form login*, sebagai *form* keamanan bagi pengguna yang berhak untuk mengaksesnya.

### **4.2.1** *Form Login*

*Form login* membagi hak akses tiap pengguna berdasarkan inputan *username* dan *password* masing-masing. Pengguna diharuskan *login* sebagai apa terlebih dahulu, ada dua pilihan *login* yaitu *login* admin dan *login* manajer. Lalu pengguna memasukkan *username* dan *password* pada *field* yang telah disediakan, kemudian tekan tombol *login*. Sistem akan mengecek pengguna tersebut ke dalam *database*, apabila pengguna telah terdaftar, maka sistem akan melanjutkan proses menuju tahap pengguna masing-masing, namun apabila pengguna tersebut belum terdaftar maka sistem akan menolaknya. Untuk lebih jelasnya dapat dilihat pada Gambar 4.1.

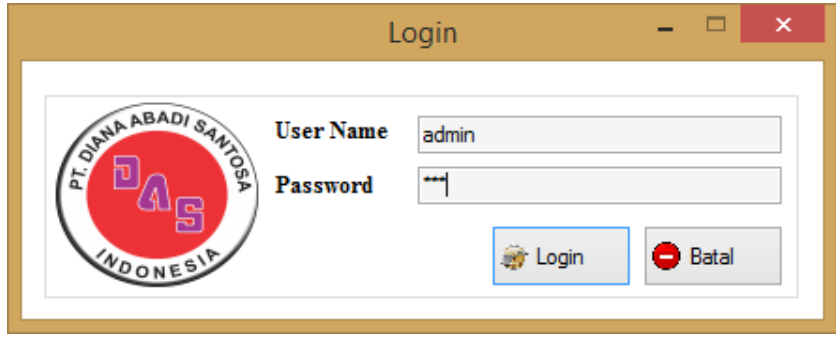

Gambar 4.1 *Form Login* 

## **4.2.2** *Form* **Tampilan Awal**

*Form* tampilan awal adalah tampilan pertama ketika pengguna masuk ke sistem. Pada tampilan awal ini terdapat beberapa *tab* menu diantaranya yaitu: aplikasi, master, transaksi dan laporan. Pada *tab* menu aplikasi terdiri dari log out, ganti *password*, *setting database* dan *exit*. Pada *tab* menu master terdiri dari *maintenance* pengguna, *maintenance* anjing, *maintenance* pekerjaan anjing, *maintenance* kriteria didalamnya terdapat dua yaitu *maintenance* kriteria dan *maintenance* subkriteria, *maintenance* isi kriteria didalamnya terdapat dua yaitu *maintenance* kriteria anjing dan *maintenance* kriteria pekerjaan anjing dan fungsi anjing. Selanjutnya pada *tab* menu transaksi terdiri dari cari anjing, peminjaman anjing dan pengembalian anjing. Pada *tab* terakhir yaitu *tab* menu laporan yang didalamnya ada laporan transaksi. Untuk lebih jelasnya dapat dilihat pada Gambar 4.2.

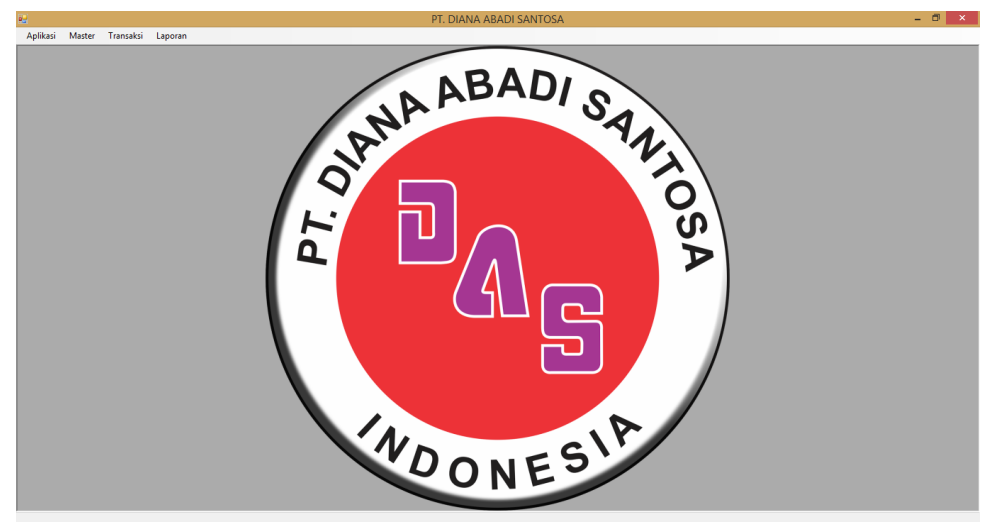

Gambar 4.2 *Form* Tampilan Awal

## **4.2.3** *Form Maintenance* **Pengguna**

*Form maintenance* pengguna digunakan untuk menambahkan maupun mengedit data pengguna. Apabila ada penambahan pengguna baru bisa mengakses aplikasi tersebut dan sesuai dengan hak akses yang diberikan kepada pengguna selain admin seperti manajer. Manajer diaplikasi ini batasan hak aksesnya bisa untuk melihat laporan transaksi beda dengan admin yang bisa semua. Menambahkan pengguna baru diawali dengan mengisi *field* yang ada nama, *username*, *password* dan *role*. Apabila *field* yang tersedia sudah terisi maka tahap selanjutnya bisa menekan tombol simpan untuk menyimpan pengguna baru yang akan ditambahkan. Untuk lebih jelasnya dapat dilihat pada Gambar 4.3.

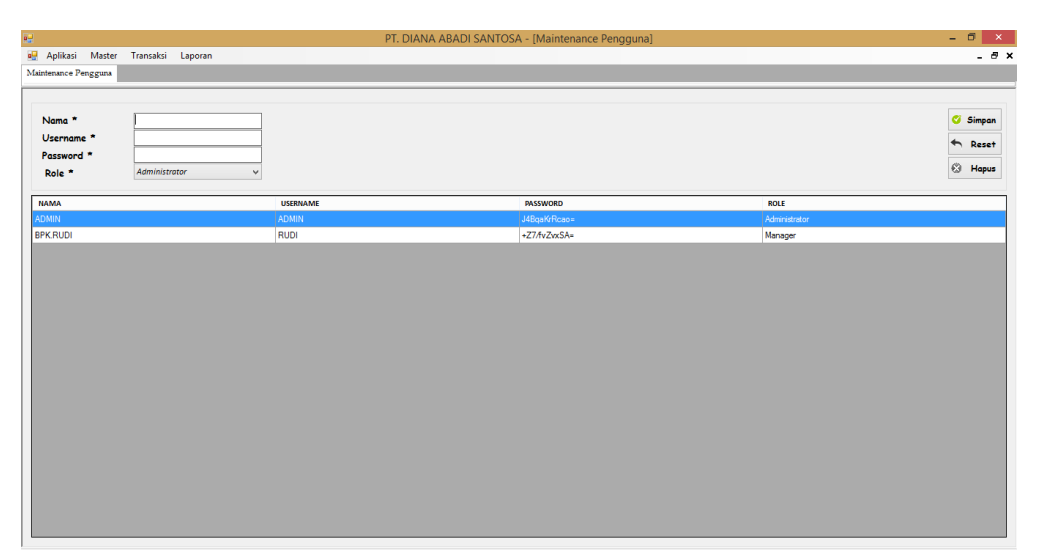

Gambar 4.3 *Form Maintenance* Pengguna

## **4.2.4** *Form Maintenance* **Jenis Anjing**

*Form maintenance* jenis anjing digunakan untuk menambahkan maupun mengedit data jenis anjing yang sesuai pada perusahaan. *Form maintenance* jenis anjing ini hanya bisa diakses oleh admin. Apabila ada jenis anjing baru yang dimiliki perusahaan admin bisa mengisi *field* jenis yang sudah tersedia dan *field* id tersebut sudah secara otomatis tanpa mengisi seperti *field* jenis. Apabila *field* yang tersedia sudah terisi maka selanjutnya bisa menekan tombol simpan untuk menyimpan jenis anjing baru yang akan ditambahkan. Untuk lebih jelasnya dapat dilihat pada Gambar 4.4.

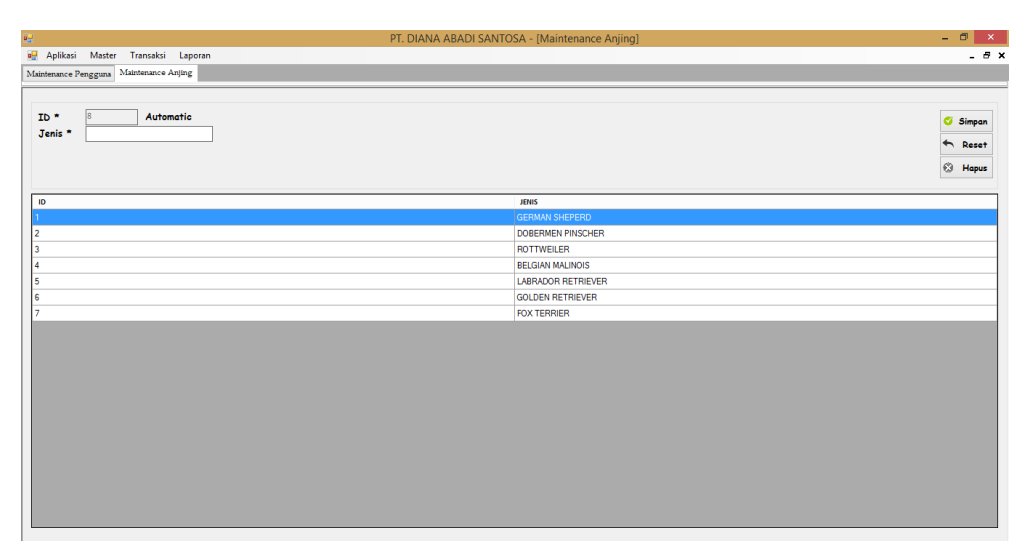

Gambar 4.4 *Form Maintenance* Jenis Anjing

# **4.2.5** *Form Maintenance* **Anjing**

*Form maintenance* anjing digunakan untuk menambahkan maupun mengedit data anjing yang sesuai pada perusahaan. *Form maintenance* anjing ini hanya bisa diakses oleh admin. Apabila ada jenis anjing baru yang dimiliki perusahaan admin bisa mengisi *field* jenis yang sudah tersedia dan *field* id tersebut sudah secara otomatis tanpa mengisi seperti *field* jenis. Apabila *field* yang tersedia sudah terisi maka selanjutnya bisa menekan tombol simpan untuk menyimpan anjing baru yang akan ditambahkan. Untuk lebih jelasnya dapat dilihat pada Gambar 4.5.

| 醍                                                                                                    |                         | PT. DIANA ABADI SANTOSA - [Maintenance Nama Anjing] |                | $ \Box$ $\bar{x}$                         |
|----------------------------------------------------------------------------------------------------|-------------------------|-----------------------------------------------------|----------------|-------------------------------------------|
| Re Aplikasi Master Transaksi Laporan                                                                             |                         |                                                     |                | $ \theta$ $\times$                        |
| Maintenance Nama Anjing                                                                                          |                         |                                                     |                |                                           |
| Automatic<br> 7 <br>$ID$ *<br>Jenis<br><b>GERMAN SHEPERD</b><br>$\checkmark$<br>Nama<br>Jumlah<br>$\overline{0}$ |                         |                                                     |                | <b>Simpan</b><br>Reset<br>$\otimes$ Hapus |
| ID                                                                                                    | <b>JENIS</b>            | <b>NAMA_ANJING</b>                                  | <b>JUMLAH</b>  |                                           |
|                                                                                                    | <b>GERMAN SHEPERD</b>   | <b>MIKO</b>                                         | п              |                                           |
| ż                                                                                                    | <b>GERMAN SHEPERD</b>   | LEO                                                 | $\overline{2}$ |                                           |
|                                                                                                    | ROTTWEILER              | <b>BOY</b>                                          | h              |                                           |
|                                                                                                    | ROTTWEILER              | PIEMAN                                              | h              |                                           |
| 5                                                                                                    | <b>FOX TERRIER</b>      | <b>CIKO</b>                                         | 2              |                                           |
| i6                                                                                                    | <b>GOLDEN RETRIEVER</b> | <b>MOMO</b>                                         | 5              |                                           |
|                                                                                                    |                         |                                                     |                |                                           |

Gambar 4.5 *Form Maintenance* Anjing

## **4.2.6** *Form Maintenance* **Pekerjaan**

*Form maintenance* pekerjaan digunakan untuk menambahkan maupun mengedit data pekerjaan anjing yang sesuai pada perusahaan. *Form maintenance* pekerjaan ini hanya bisa diakses oleh admin. Apabila ada pekerjaan anjing baru yang dimiliki perusahaan admin bisa mengisi *field* nama pekerjaan yang sudah tersedia dan *field* id yang sudah secara otomatis tanpa mengisi seperti *field* nama pekerjaan. Apabila *field* yang tersedia sudah terisi maka selanjutnya bisa menekan tombol simpan untuk menyimpan pekerjaan baru yang akan ditambahkan. Untuk lebih jelasnya dapat dilihat pada Gambar 4.6.

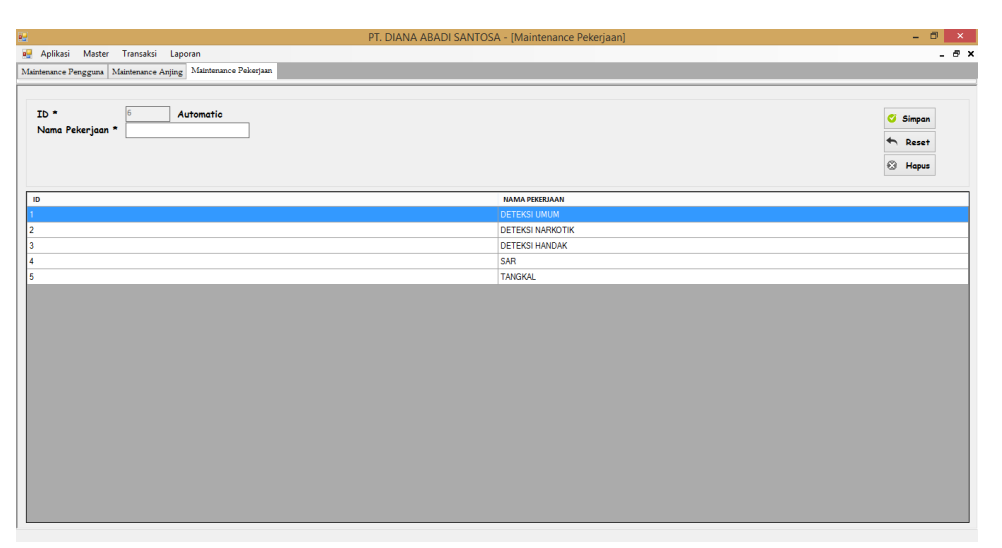

Gambar 4.6 *Form Maintenance* Pekerjaan

# **4.2.7** *Form Maintenance* **Kriteria**

*Form maintenance* kriteria digunakan untuk menambahkan maupun mengedit data kriteria anjing yang sesuai pada perusahaan. *Form maintenance* kriteria ini hanya bisa diakses oleh admin. Apabila ada kriteria anjing baru yang dimiliki perusahaan admin bisa mengisi *field* kriteria yang sudah tersedia dan *field* id yang sudah secara otomatis tanpa mengisi seperti *field* kriteria. Apabila *field* yang tersedia sudah terisi maka selanjutnya bisa menekan tombol simpan untuk menyimpan kriteria baru yang akan ditambahkan. Untuk lebih jelasnya dapat dilihat pada Gambar 4.7.

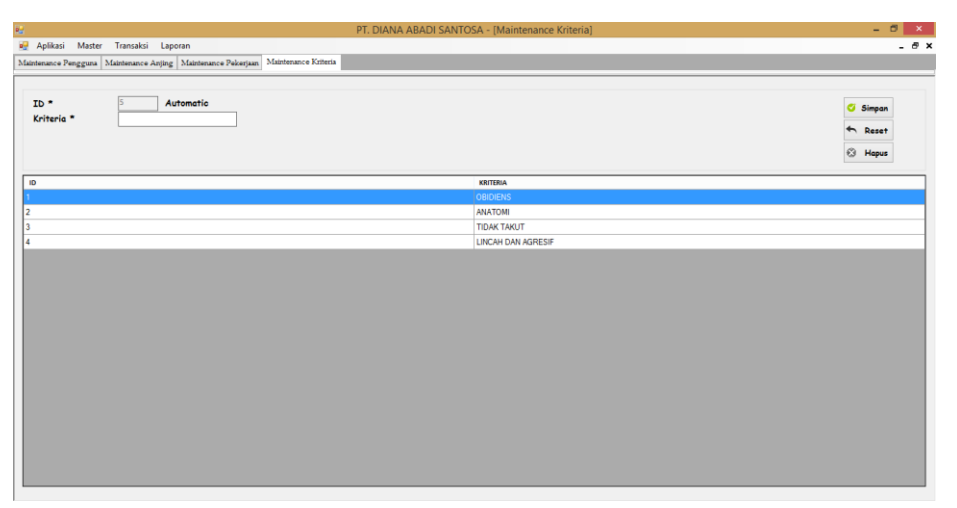

Gambar 4.7 *Form Maintenance* Kriteria

# **4.2.8** *Form Maintenance* **Subkriteria**

*Form maintenance* Subkriteria digunakan untuk menambahkan maupun mengedit data subkriteria anjing yang sesuai pada perusahaan. *Form maintenance* subkriteria ini hanya bisa diakses oleh admin. Apabila ada subkriteria anjing baru yang dimiliki perusahaan admin bisa mengisi *field* subkriteria yang sudah tersedia. Sedangkan *field* kriteria dan *field* id yang sudah secara otomatis tanpa mengisi seperti sub *field* kriteria. Apabila *field* yang tersedia sudah terisi maka selanjutnya bisa menekan tombol simpan untuk menyimpan subkriteria baru yang akan ditambahkan. Untuk lebih jelasnya dapat dilihat pada Gambar 4.8.

| 疆                                                                                                    | PT. DIANA ABADI SANTOSA - [Maintenance Sub Kriteria] |                                        | - 6<br>$\mathbf{x}$                                             |
|----------------------------------------------------------------------------------------------------|------------------------------------------------------|----------------------------------------|-----------------------------------------------------------------|
| no Aplikasi Master Transaksi Laporan                                                                                |                                                      |                                        | $- 5x$                                                          |
| Maintenance Pengguna   Maintenance Anjing   Maintenance Pekerjaan   Maintenance Kriteria   Maintenance Sub Kriteria |                                                      |                                        |                                                                 |
| 16<br>ID <sup>*</sup><br>Automatic<br><b>OBIDIENS</b><br>Kriteria <sup>n</sup><br>$\checkmark$<br>Sub Kriteria *    |                                                      |                                        | ø<br>Simpan<br>Reset<br>$\overline{\phantom{0}}$<br>€Э<br>Hapus |
| ID                                                                                                    | <b>KRITERIA</b>                                      | <b>SUB KRITERIA</b>                    |                                                                 |
|                                                                                                    | <b>OBIDIENS</b>                                      | BERJALAN DISAMPING PAWANG              |                                                                 |
| 12                                                                                                    | <b>OBIDIENS</b>                                      | <b>TIARAP</b>                          |                                                                 |
| l3                                                                                                    | <b>OBIDIENS</b>                                      | <b>DUDUK</b>                           |                                                                 |
|                                                                                                    | <b>OBIDIENS</b>                                      | <b>MENCARI BARANG</b>                  |                                                                 |
| 15                                                                                                    | <b>OBIDIENS</b>                                      | <b>TINGGAL DITEMPAT</b>                |                                                                 |
| l 6                                                                                                    | <b>ANATOMI</b>                                       | PENCIUMAN (RADIUS 100 METER)           |                                                                 |
|                                                                                                    | <b>ANATOMI</b>                                       | PENDENGARAN (RADIUS 24 METER)          |                                                                 |
| l 8                                                                                                    | <b>ANATOMI</b>                                       | PENGLIHATAN (RADIUS 150 METER)         |                                                                 |
| l 9                                                                                                    | <b>TIDAK TAKUT</b>                                   | LOMPAT TINGGI (TINGGI MAKSIMAL 100 CM) |                                                                 |
| 10                                                                                                    | <b>TIDAK TAKUT</b>                                   | MASUK TEROWONGAN (GORONG - GORONG)     |                                                                 |
| 11.                                                                                                    | <b>TIDAK TAKUT</b>                                   | <b>NAIK TANGGA</b>                     |                                                                 |
| 12                                                                                                    | <b>TIDAK TAKUT</b>                                   | LOMPAT JAUH                            |                                                                 |
| 13                                                                                                    | LINCAH DAN AGRESIF                                   | <b>SUKA BERMAIN BOLA</b>               |                                                                 |
| 14                                                                                                    | LINCAH DAN AGRESIF                                   | <b>SUKA BERMAIN DAMI</b>               |                                                                 |
| 15                                                                                                    | LINCAH DAN AGRESIF                                   | SUKA BERMAIN HAND PROTECTOR            |                                                                 |
|                                                                                                    |                                                      |                                        |                                                                 |

Gambar 4.8 *Form Maintenance* Subkriteria

# **4.2.9** *Form* **Kriteria Anjing**

*Form* kriteria anjing digunakan untuk mengisi nilai kriteria yang terdapat pada setiap masing–masing anjing. Setiap anjing memiliki nilai berbeda–beda pada kriterianya, meskipun kriteria pada semua jenis anjing sama. Sebelum mengisi nilai terlebih dahulu memilih jenis anjing apa yang kriterianya akan dinilai pada setiap kriteria anjing tersebut. Setelah memilih anjing yang akan dimasukkan nilai pada setiap kriteria barulah akan muncul *form* untuk mengisi nilai yang ada pada anjing tersebut. Apabila sudah sesuai dengan nilai yang diisi pada setiap kriteria maka selanjutnya bisa menekan tombol simpan untuk menyimpan data nilai pada kriteria anjing tersebut. Untuk lebih jelasnya dapat dilihat pada Gambar 4.9 dan Gambar 4.10.

| Re Aplikasi Master Transaksi Laporan<br>Kriteria Anjing<br>$\omega$<br>$ID*$<br><b>JENIS</b><br>$A$ Reset<br>NAMA ANJING<br>$\mathbf{u}=\mathbf{u}+\mathbf{x}$ .<br>Pencarian Anjing<br>$@$ Hapus<br>ID<br><b>KRITERIA</b><br><b>NILAI</b><br><b>JENIS</b><br><b>NAMA</b><br>ID<br><b>GERMAN SHEPERD MIKO</b><br>GERMAN SHEPERD LEO<br>$\overline{2}$<br>BOY<br><b>ROTTWEILER</b><br>3<br><b>ROTTWEILER</b><br>PIEMAN<br><b>FOX TERRIER</b><br><b>CIKO</b><br>5<br>GOLDEN RETRIEV MOMO | 疅 | PT. DIANA ABADI SANTOSA - [Kriteria Anjing] |  | $\begin{array}{c c c c c} \hline \quad & \times & \end{array}$ |
|----------------------------------------------------------------------------------------------------|---|---------------------------------------------|--|----------------------------------------------------------------|
|                                                                                                    |   |                                             |  | $ \theta$ $\times$                                             |
|                                                                                                    |   |                                             |  | G Simpan                                                       |
|                                                                                                    |   |                                             |  |                                                                |
|                                                                                                    |   |                                             |  |                                                                |
|                                                                                                    |   |                                             |  |                                                                |
|                                                                                                    |   |                                             |  |                                                                |
|                                                                                                    |   |                                             |  |                                                                |
|                                                                                                    |   |                                             |  |                                                                |
|                                                                                                    |   |                                             |  |                                                                |
|                                                                                                    |   |                                             |  |                                                                |
|                                                                                                    |   |                                             |  |                                                                |

Gambar 4.9 *Form* Memilih Jenis Anjing

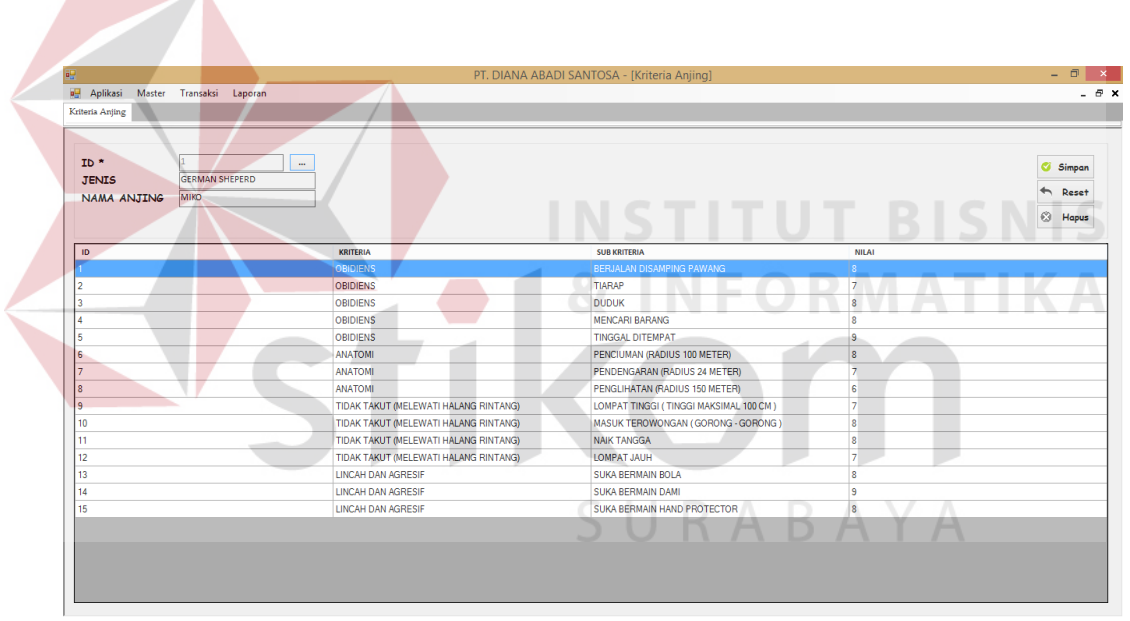

Gambar 4.10 *Form* Mengisi Nilai Kriteria Anjing

## **4.2.10** *Form* **Kriteria Pekerjaan**

*Form* kriteria pekerjaan digunakan untuk mengisi nilai pekerjaan yang terdapat pada masing–masing anjing. Setiap anjing memiliki nilai berbeda–beda pada kriteria pekerjaannya. Sebelum mengisi nilai terlebih dahulu memilih nama pekerjaan yang kriteria pekerjaannya akan dimasukkan nilai pada setiap kriteria anjing tersebut. Setelah memilih pekerjaan yang akan dimasukkan nilai pada setiap kriteria anjing. Selanjutnya akan muncul *form* untuk mengisi nilai yang ada pada pekerjaan tersebut. Untuk lebih jelasnya dapat dilihat pada Gambar 4.11 dan Gambar 4.12.

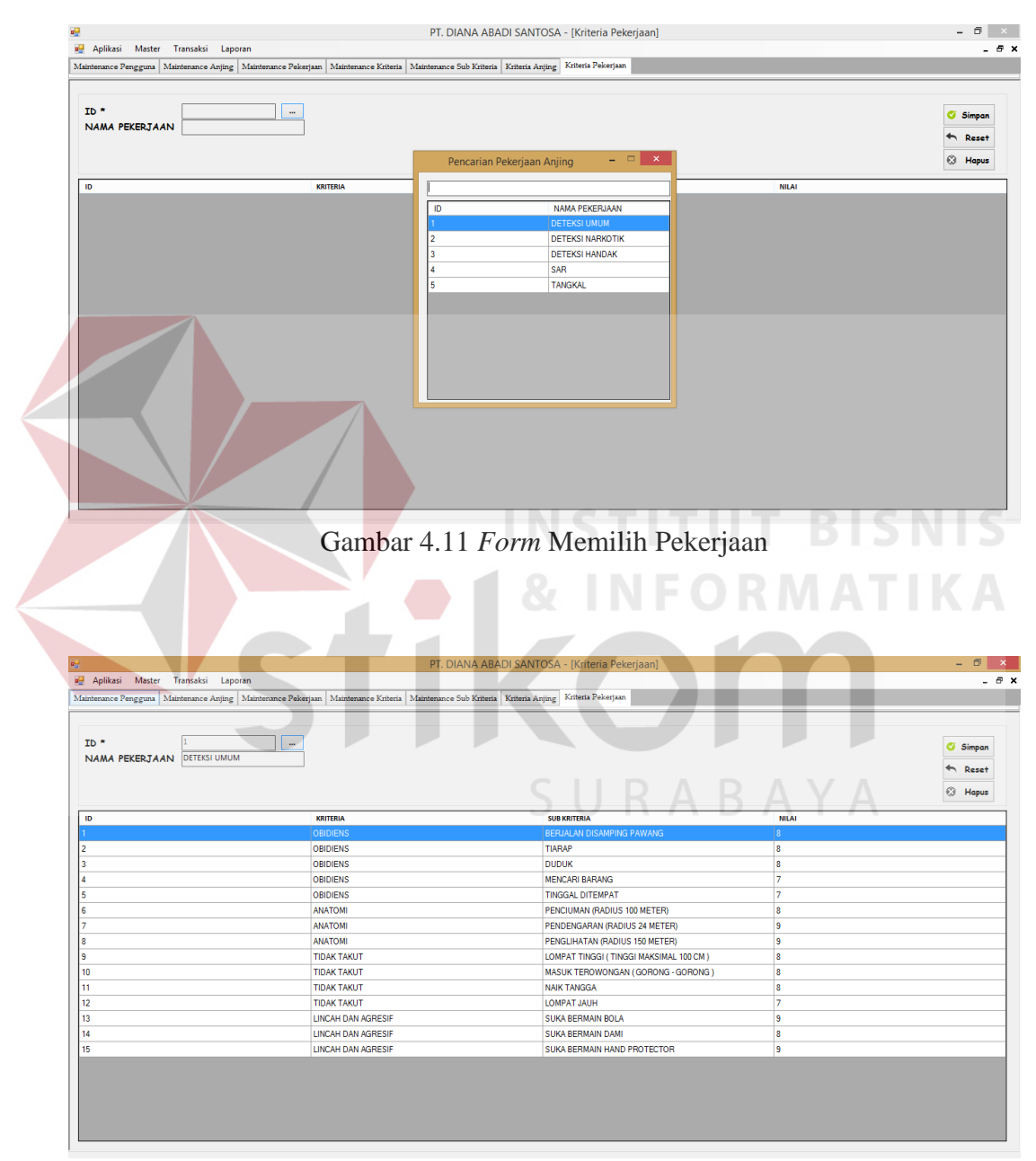

Gambar 4.12 *Form* Mengisi Nilai Kriteria Pekerjaan

#### **4.2.11** *Form* **Fungsi Anjing**

*Form* fungsi anjing digunakan untuk menentukan fungsi setiap anjing tersebut bisa digunakan untuk pekerjaan apa saja. Pada setiap anjing memiliki fungsi berbeda–beda untuk tiap pekerjaan dan ada juga anjing yang bisa digunakan pada semua pekerjaan. *Form* fungsi anjing ini nantinya membantu ketika menentukan pekerjaan yang diinginkan ketika admin akan melakukan pencarian ranking anjing K-9 ditahap selanjutnya. Untuk lebih jelasnya dapat dilihat pada Gambar 4.13.

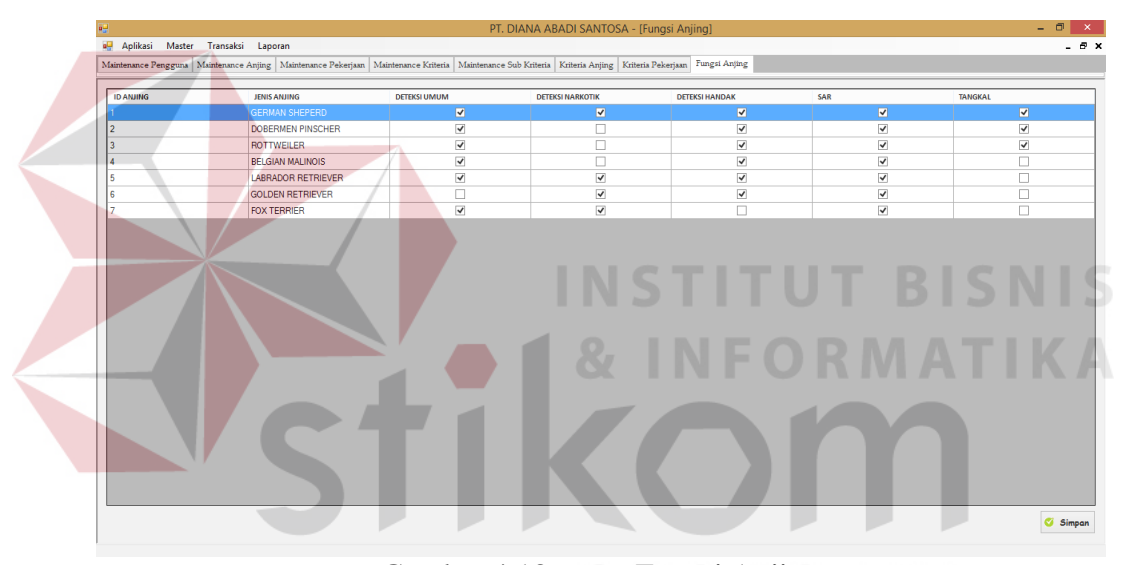

Gambar 4.13 *Form* Fungsi Anjing

### **4.2.12** *Form* **Pencarian Ranking Anjing K-9**

*Form* pencarian ranking anjing K-9 digunakan untuk memproses pencarian ranking anjing yang akan digunakan untuk sesuai kebutuhan yang diinginkan. Langkah pertama menentukan pekerjaan anjing yang diinginkan pada *tab* menu tersebut terdiri dari beberapa pekerjaan sehingga harus ditentukan dari awal terlebih dahulu. Untuk lebih jelasnya dapat dilihat pada Gambar 4.14.

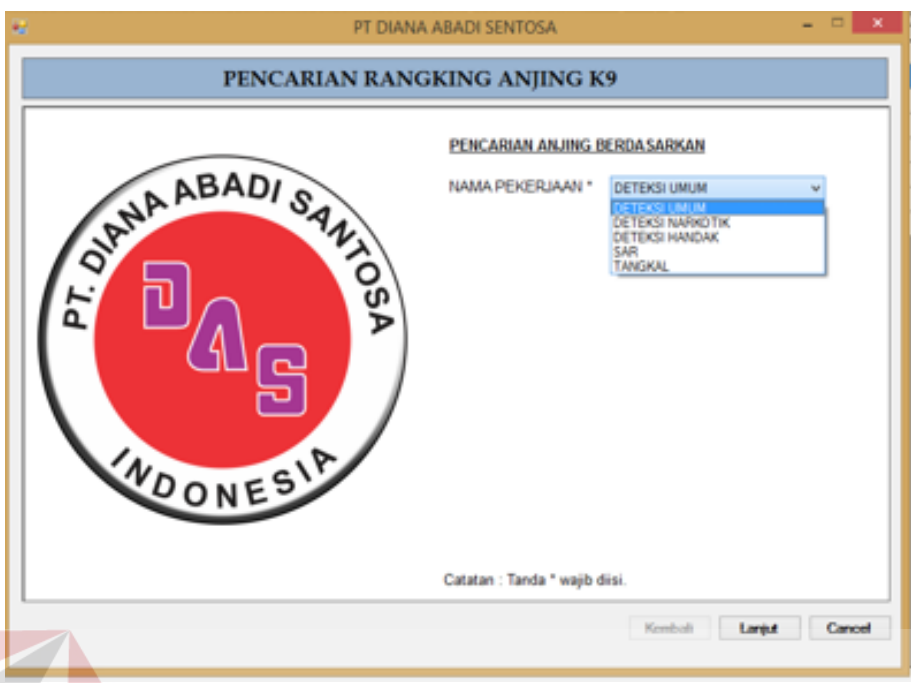

Gambar 4.14 *Form* Pencarian Ranking Anjing K-9 (1)

Ketika pada *form* sebelumnya sudah menentukan pekerjaan apa yang ingin dicari. Maka langkah selanjutnya bisa ketahap selanjutnya dengan menekan tombol lanjut yang sudah tersedia. Untuk lebih jelasnya dapat dilihat pada Gambar 4.15.

a.

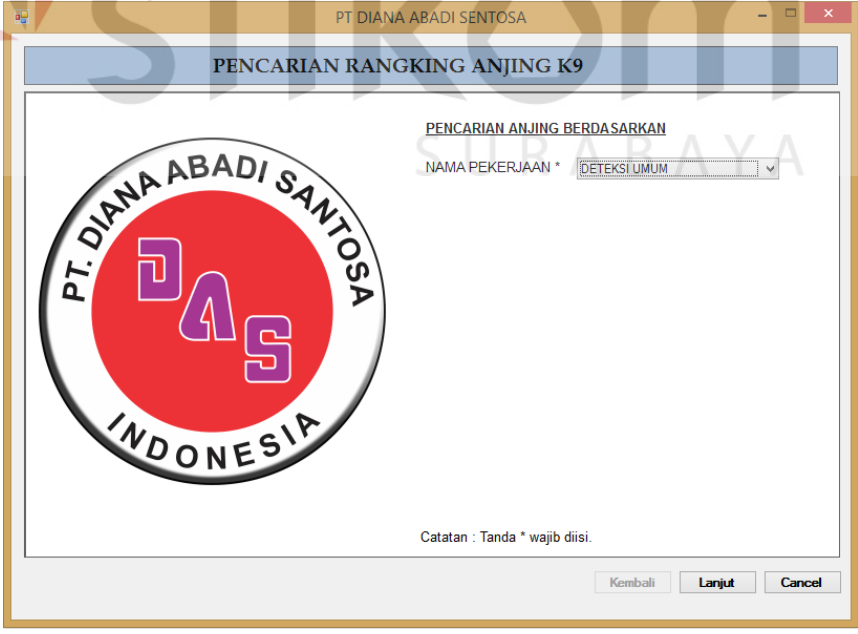

Gambar 4.15 *Form* Pencarian Ranking Anjing K-9 (2)

Pada tampilan *form* selanjutnya akan muncul jenis anjing yang sesuai dengan kebutuhan yang sudah ditentukan pada langkah sebelumnya menentukan jenis anjing yang diranking. Maka selanjutnya bisa melanjutkan ke tahap berikutnya dengan menekan tombol lanjut. Untuk lebih jelasnya dapat dilihat pada Gambar 4.16.

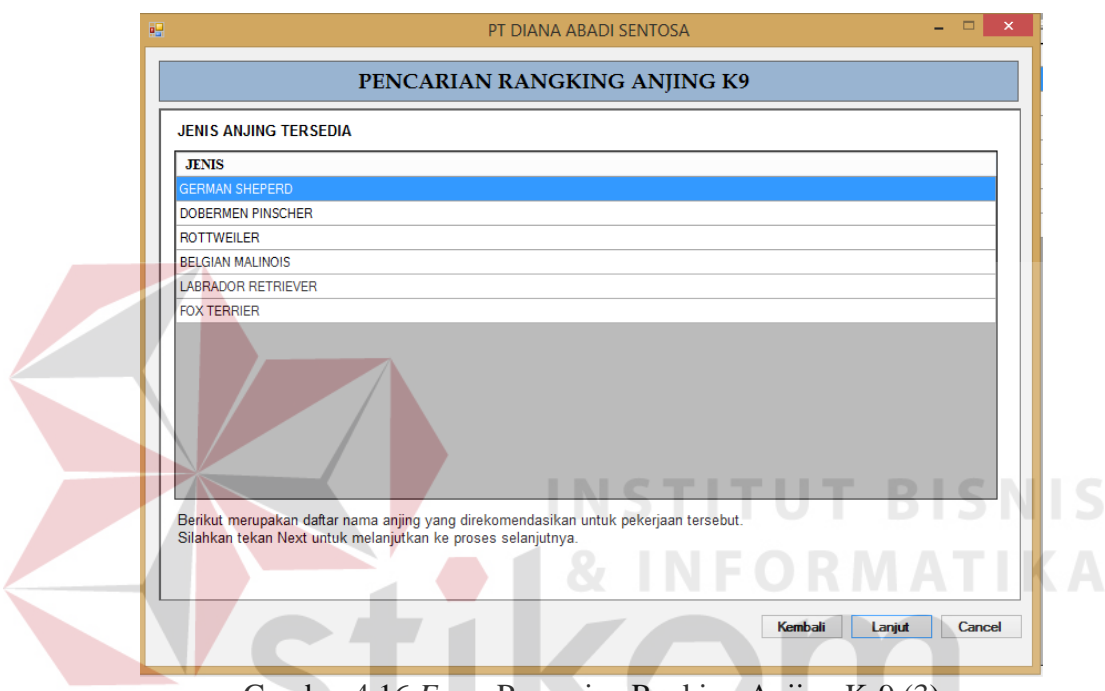

Gambar 4.16 *Form* Pencarian Ranking Anjing K-9 (3)

Ketika pada *form* sebelumnya sudah mengetahui jenis anjing yang tersedia pada pekerjaan anjing yang ingin dicari. Maka tahap selanjutnya menentukan kriteria mana yang bisa digolongkan antara *core factor* (CF) dan *secondary Factor* (SF). Apabila sudah selesai bisa menekan tombol lanjut yang sudah tersedia. Untuk lebih jelasnya dapat dilihat pada Gambar 4.17.

|                                    | PEMILIHAN CORE FACTOR DAN SECONDARY FACTOR       |    | SF |
|------------------------------------|--------------------------------------------------|----|----|
| <b>KRITERIA</b><br><b>OBIDIENS</b> | <b>SUB KRITERIA</b><br>BERJALAN DISAMPING PAWANG | CF |    |
|                                    | <b>TIARAP</b>                                    |    |    |
| <b>OBIDIENS</b>                    |                                                  |    |    |
| <b>OBIDIENS</b>                    | <b>DUDUK</b>                                     |    |    |
| <b>OBIDIENS</b>                    | <b>MENCARLBARANG</b>                             |    | г  |
| <b>OBIDIENS</b>                    | <b>TINGGAI DITEMPAT</b>                          |    |    |
| <b>ANATOMI</b>                     | PENCIUMAN (RADIUS 100 METER)                     |    | г  |
| <b>ANATOMI</b>                     | PENDENGARAN (RADIUS 24 MET                       |    |    |
| <b>ANATOMI</b>                     | PENGLIHATAN (RADIUS 150 MET                      |    |    |
| <b>TIDAK TAKUT</b>                 | LOMPAT TINGGI (TINGGI MAKSI                      |    |    |
| <b>TIDAK TAKUT</b>                 | MASUK TEROWONGAN (GORON                          |    |    |
| <b>TIDAK TAKUT</b>                 | <b>NAIK TANGGA</b>                               |    |    |
| <b>TIDAK TAKUT</b>                 | <b>LOMPAT JAUH</b>                               |    |    |
| <b>LINCAH DAN AGRESIF</b>          | <b>SUKA BERMAIN BOLA</b>                         |    |    |
| <b>LINCAH DAN AGRESIF</b>          | <b>SUKA BERMAIN DAMI</b>                         |    |    |
| <b>LINCAH DAN AGRESIF</b>          | SUKA BERMAIN HAND PROTECT                        |    |    |

Gambar 4.17 *Form* Pencarian Ranking Anjing K-9 (4)

Pada *form* sebelumnya sudah menentukan kriteria mana yang bisa digolongkan antara *core factor* (CF) dan *secondary Factor* (SF). Pada *form* selanjutnya akan ditampilkan hasil kriteria yang sudah digolongkan. Apabila sudah sesuai dengan keinginan maka selanjutnya bisa mencentang yang ada keterangannya saya ingin proses pencarian tersebut dan menekan tombol selesai untuk bisa melanjutkannya. Untuk lebih jelasnya dapat dilihat pada Gambar 4.18.

|                                     | Apakah benar anda memilih jenis pekerjaan : DETEKSI UMUM |                         |                         |        |
|-------------------------------------|----------------------------------------------------------|-------------------------|-------------------------|--------|
| Dengan spesifikasi sebagai berikut. |                                                          |                         |                         |        |
| <b>KRITERIA</b>                     | <b>SUR KRITERIA</b>                                      | CF                      | <b>SF</b>               |        |
| <b>OBIDIENS</b>                     | <b>BERJALAN DISAMPING PAWANG</b>                         | $\overline{\mathbf{v}}$ |                         |        |
| OBIDIENS                            | <b>TIARAP</b>                                            | ⊽                       |                         |        |
| <b>OBIDIENS</b>                     | <b>DUDUK</b>                                             | $\overline{\mathbf{v}}$ |                         |        |
| <b>OBIDIENS</b>                     | <b>MENCARI BARANG</b>                                    |                         | $\overline{\mathbf{v}}$ |        |
| <b>OBIDIENS</b>                     | <b>TINGGAL DITEMPAT</b>                                  |                         | ⊽                       |        |
| <b>ANATOMI</b>                      | PENCIUMAN (RADIUS 100 METE                               | ▿                       |                         |        |
| <b>ANATOMI</b>                      | PENDENGARAN (RADIUS 24 ME                                | ▽                       |                         |        |
| <b>ANATOMI</b>                      | PENGLIHATAN (RADIUS 150 ME                               | $\overline{\mathbf{v}}$ |                         |        |
| <b>TIDAK TAKUT</b>                  | LOMPAT TINGGI (TINGGI MAKS                               |                         | ▽                       |        |
| <b>TIDAK TAKUT</b>                  | <b>MASUK TEROWONGAN (GORO</b>                            |                         | ⊽                       |        |
| <b>TIDAK TAKUT</b>                  | <b>NAIK TANGGA</b>                                       | ⊽                       |                         |        |
| <b>TIDAK TAKUT</b>                  | <b>LOMPAT JAUH</b>                                       | $\overline{\mathbf{v}}$ |                         |        |
| <b>LINCAH DAN AGRESIE</b>           | <b>SUKA BERMAIN BOLA</b>                                 | $\overline{\mathbf{v}}$ |                         |        |
| LINCAH DAN AGRESIF                  | <b>SUKA BERMAIN DAMI</b>                                 |                         | ▽                       |        |
| <b>LINCALLDAN ACDECIE</b>           | CUIZA DEDMAIN UAND DOOTEC                                |                         |                         | $\sim$ |

Gambar 4.18 *Form* Pencarian Ranking Anjing K-9 (5)

Pada tampilan *form* selanjutnya akan muncul *loading* proses perangkingan yang sebelumnya sudah melalui beberapa tahapan. Apabila proses perangkingan sudah selesai bisa menekan tombol *view* untuk mengetahui hasil perangkingannya. Untuk lebih jelasnya dapat dilihat pada Gambar 4.19 dan Gambar 4.20.

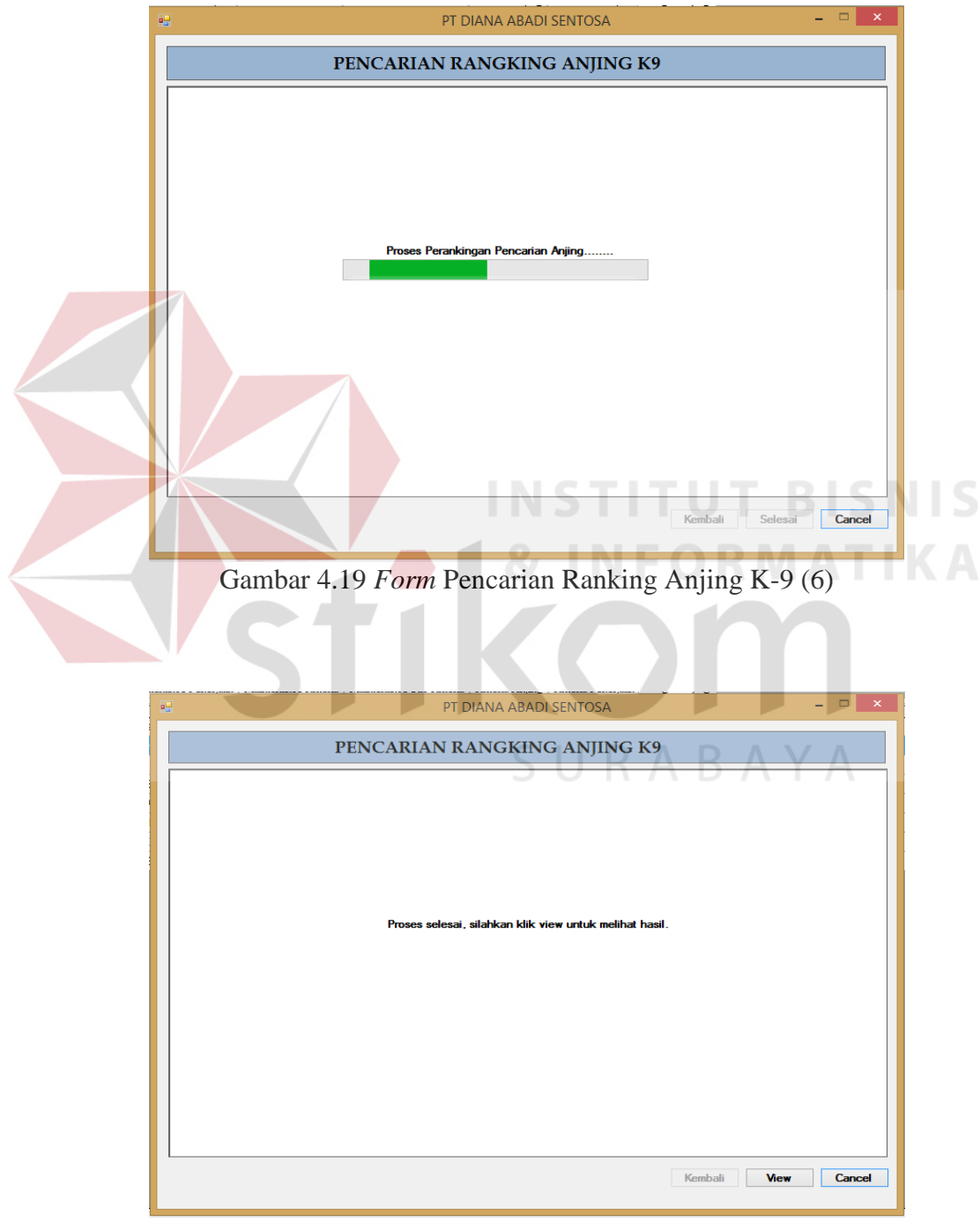

Gambar 4.20 *Form* Pencarian Ranking Anjing K-9 (7)

Pada tampilan *form* selanjutnya akan muncul hasil akhir dari ranking anjing yang sesuai dengan pekerjaan yang diinginkan pada awal proses pencarian ranking anjing K-9. Semua jenis anjing akan muncul beserta skor masing–masing anjing dengan hasil urutan ranking yang ada. Untuk melihat detail hasil skor dari anjing yang ingin dipilih bisa menekan tombol detail yang sudah tersedia maka akan muncul keterangan secara detail setiap kriteria dengan nilai masing–masing. Untuk lebih jelasnya dapat dilihat pada Gambar 4.21 dan Gambar 4.22.

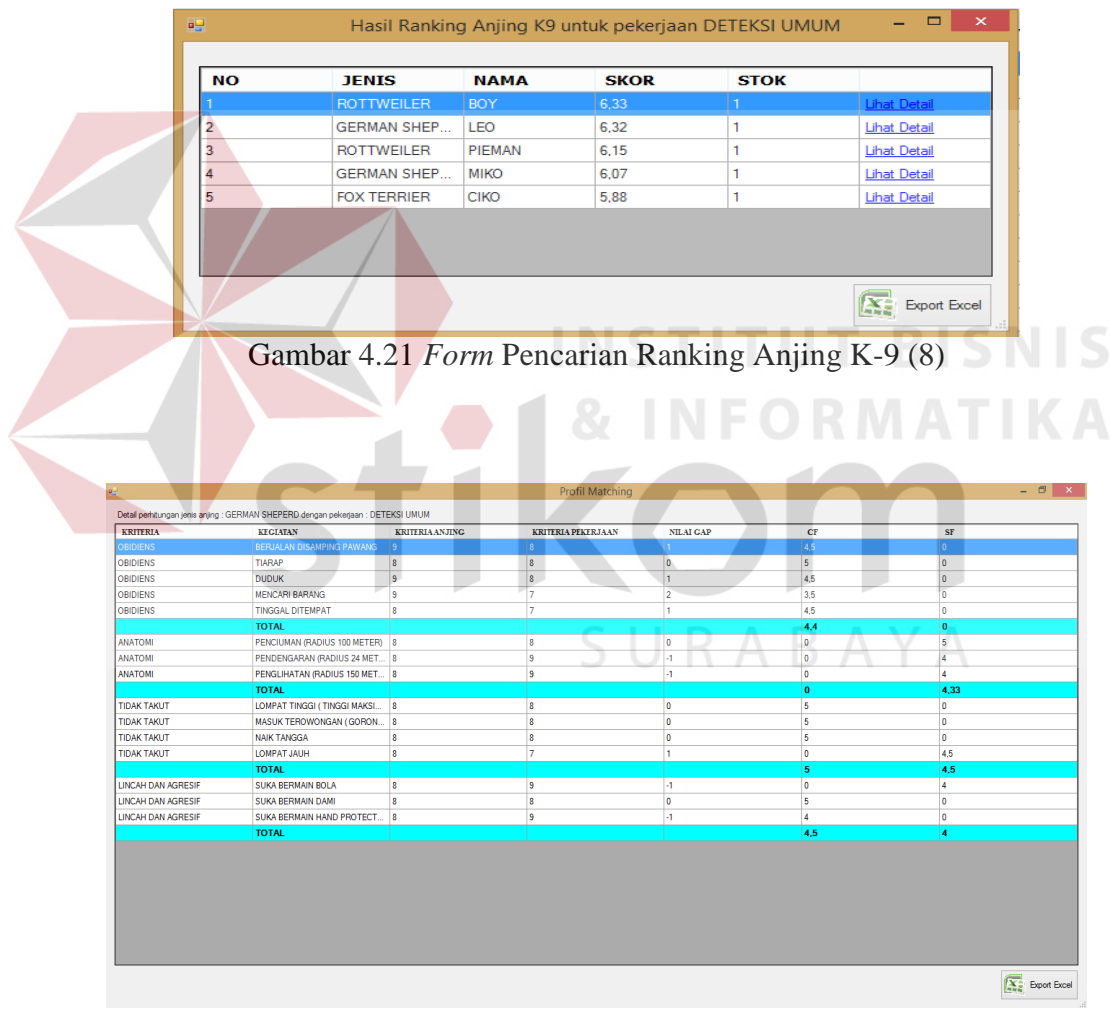

Gambar 4.22 *Form* Pencarian Ranking Anjing K-9 (9)

#### **4.2.13** *Form* **Transaksi Peminjaman Anjing**

*Form* transaksi peminjaman anjing digunakan untuk proses peminjaman atau pemakaian anjing apabila ada anjing yang akan dipakai untuk mengatasi sebuah permasalahan dan yang sesuai dengan hasil rekomendasi perangkingan pada tahap sebelumnya. Maka admin harus mengisi *field* yang sudah ada dengan pertama harus menekan tombol id dan mengklik anjing yang akan digunakan. Setelah mendapatkan anjing yang sesuai yang diinginkan maka tahap selanjutnya bisa menekan tombol tambah dan simpan sehingga bisa dipinjam. Apabila sudah berhasil disimpan maka akan *form report* peminjaman anjing untuk transaksi tersebut dan nomer validasi tersebut akan digunakan pada saat transaksi pengembalian anjing. Untuk lebih jelasnya dapat dilihat pada Gambar 4.23 dan Gambar 4.24.

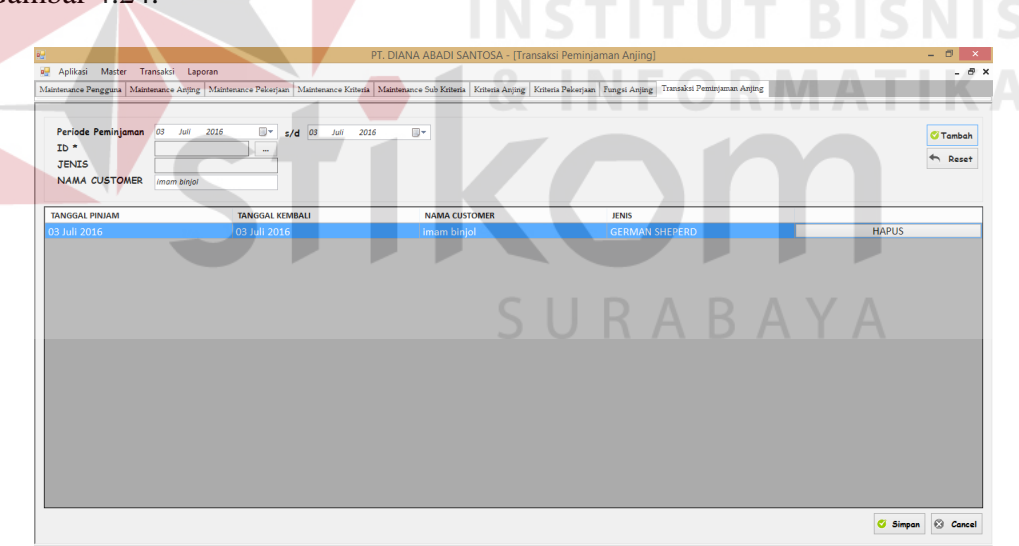

Gambar 4.23 *Form* Transaksi Peminjaman Anjing (1)

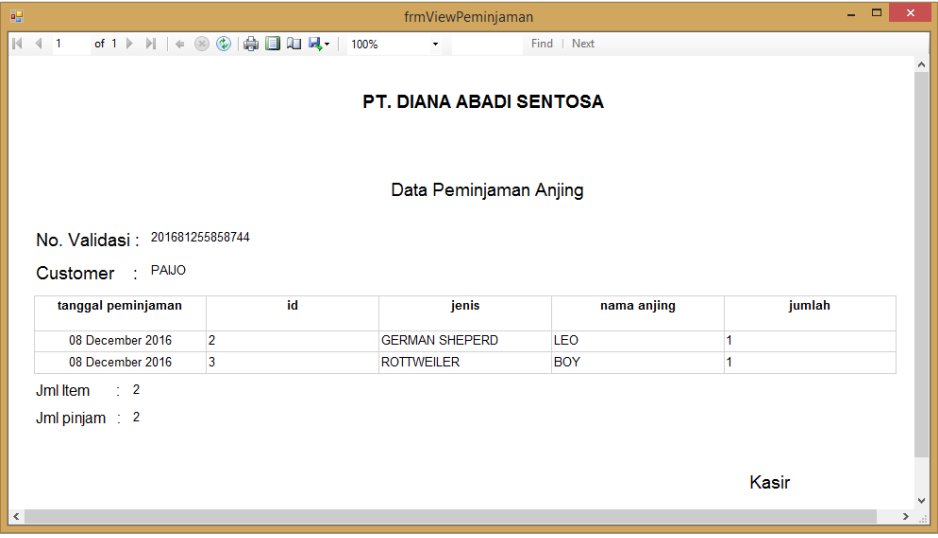

Gambar 4.24 *Form* Transaksi Peminjaman Anjing (2)

## **4.2.14** *Form* **Transaksi Pengembalian Anjing**

*Form* transaksi pengembalian anjing digunakan untuk proses apabila anjing yang telah dipinjam pada tahap sebelumnya sudah dikembalikan. Maka pada saat *form* transaksi pengembalian ini admin harus memasukkan nomer validasi yang sama dengan nomer validasi waktu peminjaman anjing. Admin bisa memasukkan nomer validasi tersebut pada *field* cari sehingga akan terdeteksi nomer validasi tersebut atas nama siapa dan jenis anjing apa yang dipinjam sebelumnya. Apabila sudah ketemu dan cocok dengan nomer validasi maka tahap selanjutnya admin menekan tombol proses untuk statusnya bisa kembali dengan maksud anjing yang dipinjam sudah dikembalikan. Untuk lebih jelasnya dapat dilihat pada Gambar 4.25 dan Gambar 4.26.

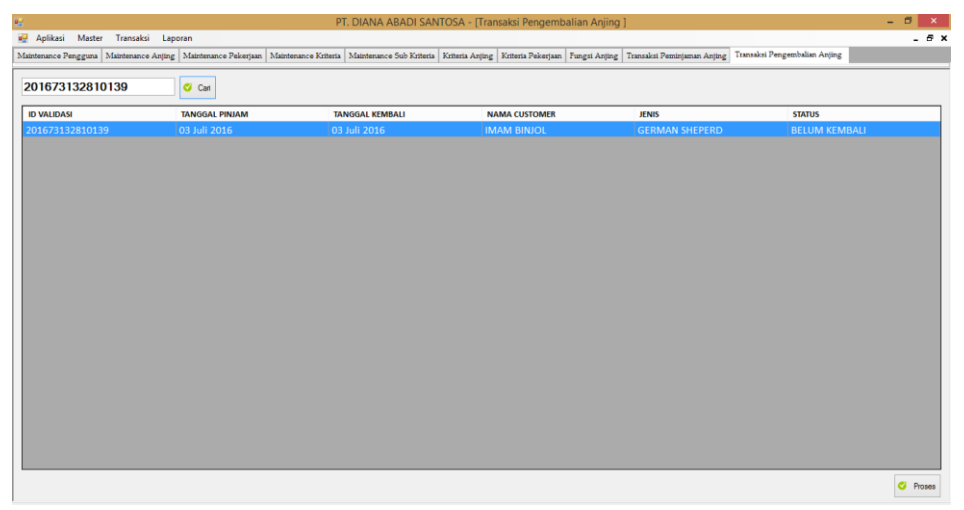

Gambar 4.25 *Form* Transaksi Pengembalian Anjing (1)

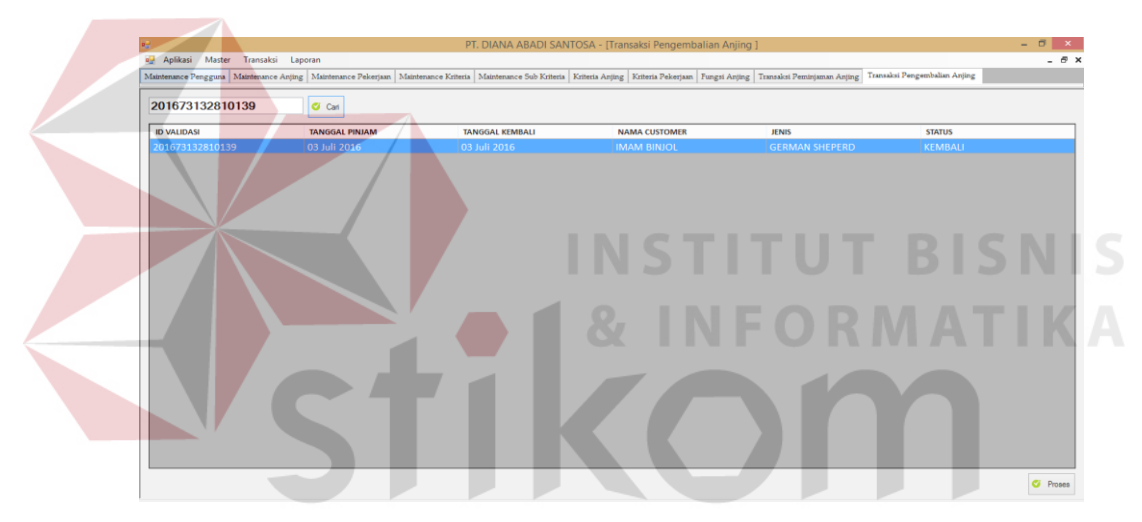

Gambar 4.26 *Form* Transaksi Pengembalian Anjing (2)

### **4.2.15** *Form* **Laporan Transaksi**

*Form* laporan transaksi digunakan untuk mengetahui berapa kali transaksi anjing yang terjadi pada periode–periode tertentu dengan cara memilih dari tanggal atau bulan berapa sampai dengan tanggal atau bulan yang ingin diketahui transaksinya. *Form* laporan transaksi juga dapat melihat atau mencari jenis anjing yang sering digunakan pada periode–periode tertentu dengan cara memasukkan jenis anjing pada *field* jenis anjing sudah tersedia. Untuk lebih jelasnya dapat dilihat pada Gambar 4.27 dan Gambar 4.28.

| 圓                                    |                                                                                                    |                                     | PT. DIANA ABADI SANTOSA - [Laporan Transaksi] |                           | - 0                      |
|--------------------------------------|----------------------------------------------------------------------------------------------------|-------------------------------------|-----------------------------------------------|---------------------------|--------------------------|
| 吧<br>Transaksi<br>Aplikasi<br>Master | Laporan                                                                                                    |                                     |                                               |                           | - 8 x                    |
|                                      | Maintenance Pengguna   Maintenance Aniing   Maintenance Pekeriaan   Maintenance Kriteria   Maintenance Sub Kriteria   Kriteria   Kriteria   Kriteria   Fangeliaan   Fungsi Aniing   Transaksi Pemiriaman Aniing   Transaksi Pe |                                     |                                               |                           | Laporan Transaksi        |
| Periode Peminjaman                   | $01 - \lambda$ uni<br>$\mathbb{R}$ = s/d 03<br>2016                                                                                                    | <b>Ad</b><br>⊞≁<br>2016<br>$\alpha$ | Cari                                          |                           |                          |
| <b>Jenis Anjing</b>                  |                                                                                                    |                                     |                                               |                           |                          |
|                                      |                                                                                                    |                                     |                                               |                           |                          |
| <b>ID VALIDASI</b>                   | <b>TANGGAL PINJAM</b>                                                                                                    | <b>TANGGAL KEMBALI</b>              | <b>NAMA CUSTOMER</b>                          | <b>JENIS</b>              | <b>STATUS</b>            |
| 201662775551965                      | 27 Juni 2016                                                                                                    | 27 Juni 2016                        | <b>DWI</b>                                    | <b>DOBERMEN PINSCHER</b>  | <b>KEMBALI</b>           |
| 201662794354606                      | 27 Juni 2016                                                                                                    | 27 Juni 2016                        | <b>NURDIN</b>                                 | <b>GERMAN SHEPERD</b>     | <b>KEMBALI</b>           |
| 201662775857761                      | 27 Juni 2016                                                                                                    | 27 Juni 2016                        | <b>SHITA</b>                                  | <b>LABRADOR RETRIEVER</b> | <b>KEMBALI</b>           |
| 2016626203625775                     | 26 Juni 2016                                                                                                    | 26 Juni 2016                        | <b>EVA</b>                                    | <b>GERMAN SHEPERD</b>     | <b>KEMBALI</b>           |
| 2016626202132904                     | 26 Juni 2016                                                                                                    | 26 Juni 2016                        | <b>TITA</b>                                   | <b>GERMAN SHEPERD</b>     | <b>KEMBALI</b>           |
| 2016630135154962                     | 30 Juni 2016                                                                                                    | 30 Juni 2016                        | 123213123                                     | <b>GOLDEN RETRIEVER</b>   | <b>KEMBALI</b>           |
| 201662620522511                      | 26 Juni 2016                                                                                                    | 26 Juni 2016                        | <b>JULIA</b>                                  | <b>BELGIAN MALINOIS</b>   | <b>KEMBALI</b>           |
| 201662620553278                      | 26 Juni 2016                                                                                                    | 26 Juni 2016                        | <b>MUTIA</b>                                  | <b>ROTTWEILER</b>         | <b>KEMBALI</b>           |
| 2016629203444838                     | 29 Juni 2016                                                                                                    | 29 Juni 2016                        | <b>CV. SURABAYA VIP</b>                       | <b>GERMAN SHEPERD</b>     | <b>KEMBALI</b>           |
| 2016630135154962                     | 30 Juni 2016                                                                                                    | 30 Juni 2016                        | <b>ASDSADSAD</b>                              | <b>DOBERMEN PINSCHER</b>  | <b>KEMBALI</b>           |
| 201663014922603                      | 30 Juni 2016                                                                                                    | 30 Juni 2016                        | <b>IMAM</b>                                   | <b>GERMAN SHEPERD</b>     | <b>KEMBALI</b>           |
| 201673132810139                      | 03 Juli 2016                                                                                                    | 03 Juli 2016                        | <b>IMAM BINJOL</b>                            | <b>GERMAN SHEPERD</b>     | <b>KEMBALI</b>           |
| 2016630135121242                     | 30 Juni 2016                                                                                                    | 30 Juni 2016                        | QWEWQEWQE                                     | <b>BELGIAN MALINOIS</b>   | <b>BELUM KEMBALI</b>     |
| 2016626203845886                     | 26 Juni 2016                                                                                                    | 26 Juni 2016                        | LINA                                          | <b>LABRADOR RETRIEVER</b> | <b>KEMBALI</b>           |
| 201663013164589                      | 30 Juni 2016                                                                                                    | 30 Juni 2016                        | <b>IPIN</b>                                   | <b>DOBERMEN PINSCHER</b>  | <b>KEMBALI</b>           |
| 2016626203210668                     | 26 Juni 2016                                                                                                    | 26 Juni 2016                        | <b>INDRA</b>                                  | <b>LABRADOR RETRIEVER</b> | <b>KEMBALI</b>           |
|                                      |                                                                                                    |                                     |                                               |                           |                          |
|                                      |                                                                                                    |                                     |                                               |                           |                          |
|                                      |                                                                                                    |                                     |                                               |                           |                          |
|                                      |                                                                                                    |                                     |                                               |                           |                          |
|                                      |                                                                                                    |                                     |                                               |                           |                          |
|                                      |                                                                                                    |                                     |                                               |                           |                          |
| Row Count: 16                        |                                                                                                    |                                     |                                               |                           | Æ<br><b>Export Excel</b> |

Gambar 4.27 *Form* Laporan Transaksi (1)

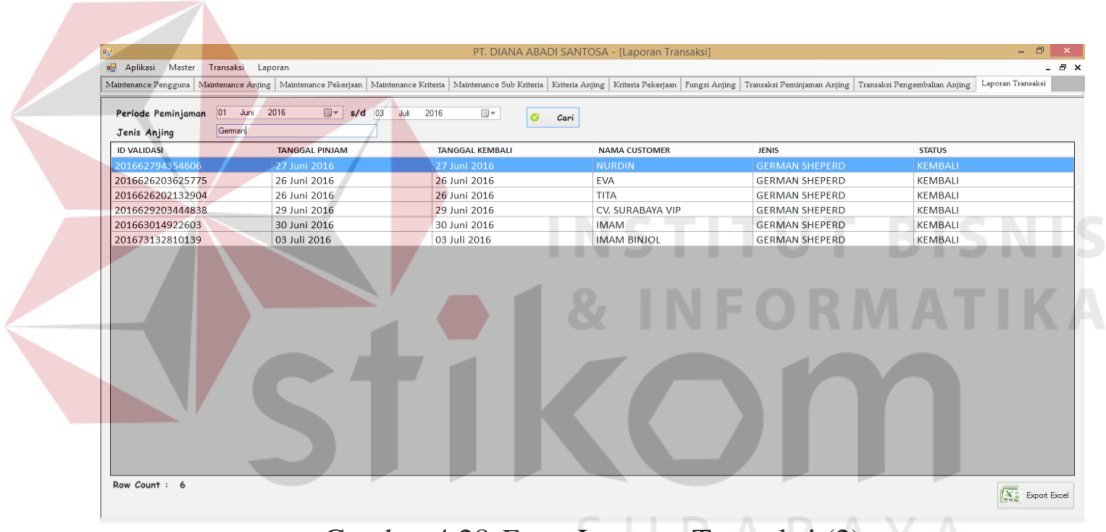

Gambar 4.28 *Form* Laporan Transaksi (2)

## **4.3 Evaluasi Sistem**

Setelah implementasi aplikasi sistem pendukung keputusan pemilihan anjing K-9 ke dalam sistem, langkah selanjutnya adalah melakukan evaluasi atau *testing* sistem, untuk mengetahui kesesuaian sistem berjalan sesuai yang diharapkan dan memastikan sistem terhindar dari kesalahan yang terjadi. *Testing* juga dapat digunakan untuk memastikan kepastian dalam proses *input*, sehingga dapat menghasilkan *output* yang diharapkan.

## **4.4 Uji Coba** *Form*

Uji coba *Form* ini berfokus pada pengujian sistem terhadap *handling error* pada setiap *input*an *user*. Sebuah mekanisme yang digunakan untuk uji coba *Form* ini adalah *test case*. Tabel 4.1 berikut adalah data-data *test case* yang telah dilakukan terhadap sistem.

| $\mathbf{N}\mathbf{o}$ | Tujuan                        | Input                                  | Output yang diharapkan                     | <b>Status</b>          |
|------------------------|-------------------------------|----------------------------------------|--------------------------------------------|------------------------|
| $\mathbf{1}$           | Menyimpan data                | Menyimpan                              | Data masuk ke tabel dan                    | <b>Sukses</b>          |
|                        | anjing                        | data anjing,                           | ada dalam daftar anjing                    | (gambar 4.5)           |
|                        |                               | tombol simpan                          |                                            |                        |
| $\overline{2}$         | Menyimpan data                | Menyimpan                              | Data masuk ke tabel dan                    | <b>Sukses</b>          |
|                        | pekerjaan anjing              | data pekerjaan                         | ada dalam daftar pekerjaan                 | $\gamma$ (gambar 4.6)  |
|                        |                               | anjing, tombol                         | anjing                                     |                        |
|                        |                               | simpan                                 |                                            |                        |
| 3                      | Menentukan                    | Memilih core                           | Data masuk ke tabel dan                    | <b>Sukses</b>          |
|                        | kriteria dan                  | factor atau                            | ada dalam daftar core                      | $\gamma$ (gambar 4.17) |
|                        | subkriteria core              | secondary                              | factor atau secondary                      | dan gambar             |
|                        | <i>factor</i> atau            | factor                                 | factor                                     | 4.18)                  |
|                        | secondary factor              |                                        |                                            |                        |
| $\overline{4}$         | Menyimpan data                | Menyimpan                              | Data masuk ke tabel dan                    | <b>Sukses</b>          |
|                        | peminjaman                    | data                                   | ada dalam daftar                           | (gambar 4.23)          |
|                        | anjing                        | peminjaman                             | peminjaman                                 |                        |
|                        |                               | anjing, tombol                         | RABAYA                                     |                        |
|                        |                               | tambah dan                             |                                            |                        |
|                        |                               | simpan                                 |                                            |                        |
| 5                      | Menyimpan data                | Menyimpan                              | Data masuk ke tabel dan                    | <b>Sukses</b>          |
|                        | pengembalian                  | data                                   | ada dalam daftar                           | $\gamma$ (gambar 4.25) |
|                        | anjing                        | pengembalian                           | pengembalian anjing                        | dan gambar             |
|                        |                               | anjing, tombol                         |                                            | 4.26                   |
| 6                      | Memastikan                    | cari dan proses<br>Username dan        |                                            | <b>Sukses</b>          |
|                        |                               |                                        | Pengguna yang memiliki                     | (gambar 4.29)          |
|                        | pengguna yang<br>memiliki hak | <i>password</i> yang<br>tidak memiliki | hak akses saja yang dapat<br>masuk sistem, |                        |
|                        | akses saja yang               | hak akses                              |                                            |                        |
|                        | dapat mengakses               |                                        |                                            |                        |
|                        | sistem                        |                                        |                                            |                        |
| $\overline{7}$         | Login sesuai                  | Memasukkan                             | Pengguna mengakses                         | <b>Sukses</b>          |
|                        | dengan hak                    | <i>username</i> dan                    | sistem sesuai privilleges                  | $\gamma$ (gambar 4.30) |
|                        | akses                         | password                               | nya                                        | dan gambar             |
|                        | (manajer)                     |                                        |                                            | 4.31)                  |
|                        |                               |                                        |                                            |                        |

Tabel 4.1 *Test Case* Sistem

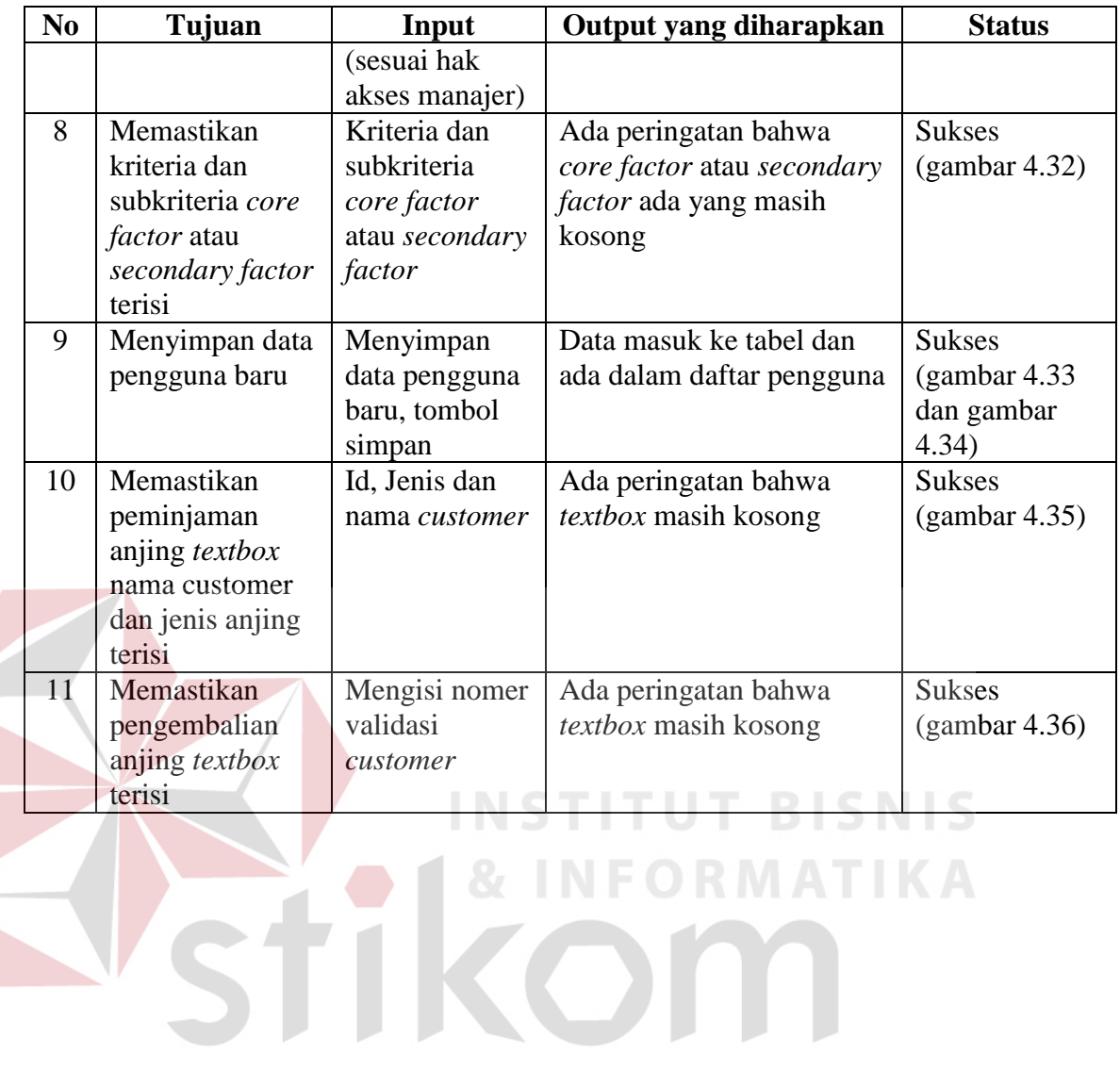

SURABAYA

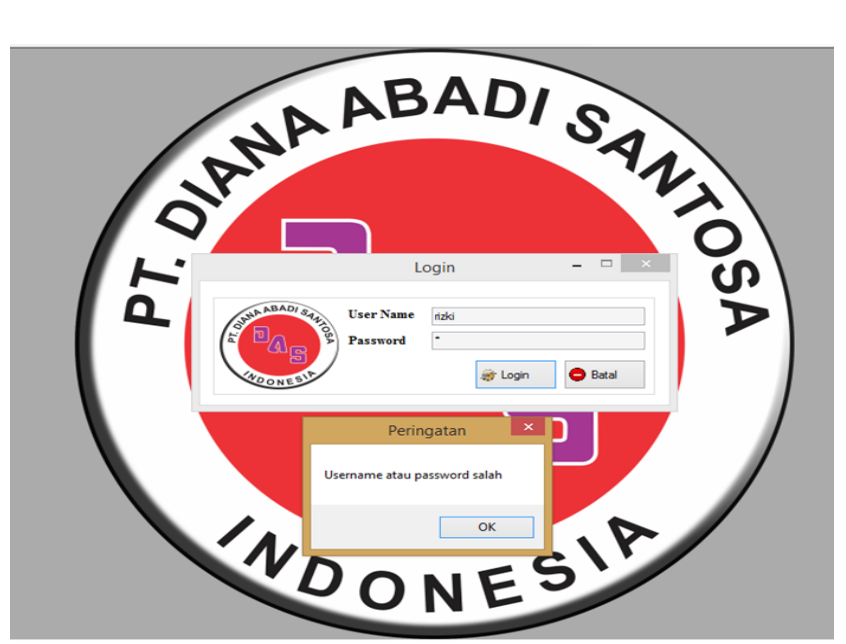

Gambar 4.29 *Form Login* Memiliki Hak Akses

 Pada gambar diatas menjelaskan hanya pengguna yang telah memiliki hak akses pada aplikasi tersebut. Apabila ada pengguna yang tidak memiliki hak untuk mengakses aplikasi tersebut, maka sistem akan menampilkan *alert username* dan *password* salah.

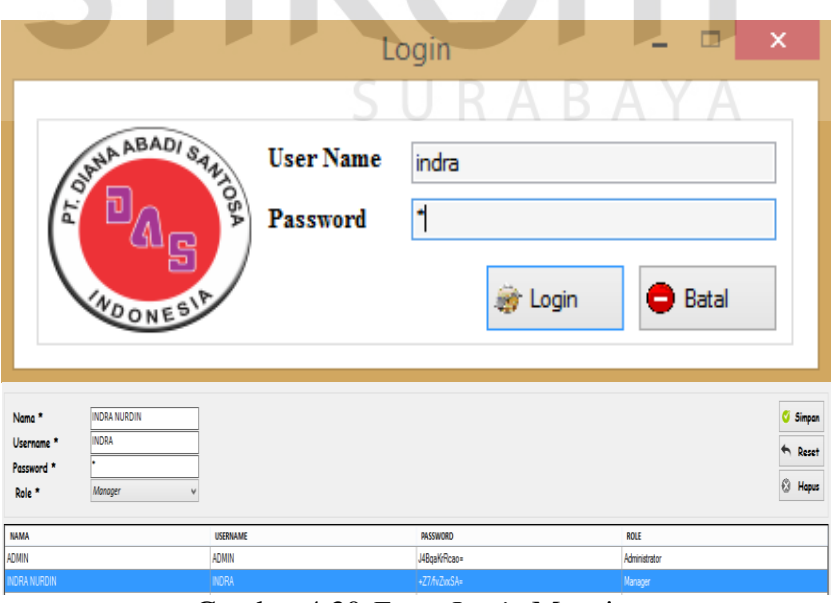

Gambar 4.30 *Form Login* Manajer

| Laporan Transaksi   |                        |                        |                      |                                         |                    |               |                |
|---------------------|------------------------|------------------------|----------------------|-----------------------------------------|--------------------|---------------|----------------|
| Periode Peminjaman  | 23 Februari 2016<br>œ. | s/d 23 Agustus 2016    | ⊞▼<br>ø<br>Cari      |                                         |                    |               |                |
| <b>Jenis Anjing</b> |                        |                        |                      |                                         |                    |               |                |
| <b>ID VALIDASI</b>  | <b>TANGGAL PINJAM</b>  | <b>TANGGAL KEMBALI</b> | <b>NAMA CUSTOMER</b> | <b>JENIS</b>                            | <b>NAMA ANJING</b> | <b>JUMLAH</b> | <b>STATUS</b>  |
| 2016813205515967    | <b>13 Agustus 2016</b> | <b>20 Agustus 2016</b> | <b>LAMPARD</b>       | <b>GOLDEN RETRIEVER</b>                 | <b>BLACK</b>       |               | <b>KEMBALI</b> |
| 2016813203956173    | 13 Agustus 2016        | 13 Agustus 2016        | VIO                  | <b>GOLDEN RETRIEVER</b>                 | <b>BLACK</b>       | 1             | <b>KFMBALL</b> |
| 2016817111929761    | 17 Agustus 2016        | 17 Agustus 2016        | <b>BETRAND</b>       | <b>ROTTWEILER</b>                       | <b>BOY</b>         | 1             | <b>KEMBALI</b> |
| 2016813203956173    | 13 Agustus 2016        | 13 Agustus 2016        | VIO                  | <b>ROTTWEILER</b>                       | <b>BOY</b>         | 1             | KEMBALI        |
| 2016813203747590    | 13 Agustus 2016        | 13 Agustus 2016        | <b>BROT</b>          | <b>GOLDEN RETRIEVER</b>                 | <b>BLACK</b>       | 1             | KEMBALI        |
| 2016813203344828    | <b>13 Agustus 2016</b> | <b>20 Agustus 2016</b> | <b>BRO</b>           | <b>GOLDEN RETRIEVER</b>                 | <b>BLUE</b>        | 1             | <b>KFMBALL</b> |
| 2016811142136452    | 11 Agustus 2016        | <b>11 Agustus 2016</b> | <b>INDRA</b>         | <b>ROTTWEILER</b>                       | <b>BOY</b>         | 1             | <b>KEMBALI</b> |
| 2016813205742400    | <b>13 Agustus 2016</b> | <b>20 Agustus 2016</b> | FAFA                 | <b>GOLDEN RETRIEVER</b>                 | <b>BLUE</b>        | ٠             | <b>KEMBALL</b> |
| 201681255858744     | 12 Agustus 2016        | 12 Agustus 2016        | PAIJO                | <b>GERMAN SHEPERD</b>                   | LEO                | 1             | <b>KEMBALI</b> |
| 2016811143643139    | <b>11 Agustus 2016</b> | <b>11 Agustus 2016</b> | <b>INDRA</b>         | <b>GERMAN SHEPERD</b>                   | LEO                | 1             | KEMBALI        |
| 2016813203956173    | 13 Agustus 2016        | 13 Agustus 2016        | VIO                  | <b>GOLDEN RETRIEVER</b>                 | <b>BLUE</b>        | 1             | KEMBALI        |
| 2016813194431457    | <b>13 Agustus 2016</b> | <b>13 Agustus 2016</b> | OWE                  | <b>GERMAN SHEPERD</b>                   | <b>LEO</b>         | 1             | <b>KEMBALI</b> |
| 2016813203956173    | 13 Agustus 2016        | 13 Agustus 2016        | <b>VIO</b>           | <b>GOLDEN RETRIEVER</b>                 | <b>MOMO</b>        | 1             | <b>KEMBALI</b> |
| 201681320924833     | 13 Agustus 2016        | <b>13 Agustus 2016</b> | B                    | <b>BELGIAN MALINOIS</b>                 | <b>JERRY</b>       | 1             | KEMBALI        |
| 2016813205515967    | <b>13 Agustus 2016</b> | <b>20 Agustus 2016</b> | LAMPARD              | <b>GERMAN SHEPERD</b>                   | <b>MIKO</b>        | 1             | <b>KFMBALL</b> |
| 2016813205515967    | 13 Agustus 2016        | <b>20 Agustus 2016</b> | LAMPARD              | <b>BELGIAN MALINOIS</b>                 | <b>JERRY</b>       | 1             | KEMBALI        |
| 2016817111929761    | <b>17 Agustus 2016</b> | 17 Agustus 2016        | <b>BETRAND</b>       | <b>ROTTWEILER</b>                       | PIEMAN             | 1             | KEMBALI        |
| 201681255858744     | <b>12 Agustus 2016</b> | <b>12 Agustus 2016</b> | PAUO                 | <b>ROTTWEILER</b>                       | <b>BOY</b>         | 1             | KEMBALI        |
| 2016817111929761    | <b>17 Agustus 2016</b> | <b>17 Agustus 2016</b> | <b>BETRAND</b>       | <b>GOLDEN RETRIEVER</b>                 | <b>MOMO</b>        | 1             | <b>KEMBALL</b> |
| 2016813191641411    | 13 Agustus 2016        | 13 Agustus 2016        | <b>BASOPI</b>        | <b>BELGIAN MALINOIS</b>                 | <b>CURVE</b>       | 1             | <b>KEMBALI</b> |
| 2016817111929761    | 17 Agustus 2016        | 17 Agustus 2016        | <b>BETRAND</b>       | <b>GERMAN SHEPERD</b>                   | LEO                | 1             | <b>KEMBALI</b> |
|                     |                        |                        |                      | <b><i><u><b>PALLMANALES</b></u></i></b> | -                  |               |                |

Gambar 4.31 *Form* Hasil Laporan Transaksi

Pada gambar 4.30 diatas menjelaskan pengguna aplikasi tersebut *login* sesuai dengan hak aksesnya (manajer) yang mempunyai akses untuk melihat laporan transaksi. Pada gambar 4.31 menjelaskan manajer dapat mengakses untuk melihat laporan transaksi mingguan atau bulanan yang bertujuan mengetahui berapa transaksi yang sudah terjadi.

|                   | PEMILIHAN CORE FACTOR DAN SECONDARY FACTOR         |                                 |                         |  |
|-------------------|----------------------------------------------------|---------------------------------|-------------------------|--|
| <b>KRITERIA</b>   | <b>SUB KRITERIA</b>                                | CF                              | <b>SF</b>               |  |
| <b>OBIDIENS</b>   | BERJALAN DISAMPING PAWANG                          | ⊽                               |                         |  |
| <b>OBIDIENS</b>   | <b>TIARAP</b>                                      | ⊽                               |                         |  |
| <b>OBIDIENS</b>   | <b>DUDUK</b>                                       | ⊽                               |                         |  |
| <b>OBIDIENS</b>   | <b>MENCARI BARANG</b>                              |                                 |                         |  |
| <b>OBIDIENS</b>   | <b>TINGGAL DITEMPAT</b>                            | ⊽                               |                         |  |
| <b>ANATOMI</b>    | PENCIUMAN (RADIUS 100 METER)                       | ⊽                               |                         |  |
| <b>ANATOMI</b>    | PENDENGARAN (RADIUS 24 MET                         |                                 | $\overline{\mathbf{v}}$ |  |
| ANATOM            | <b>DEMOLILIATAN (DADILIO 450 MET)</b><br>×         |                                 | $\overline{\mathbf{v}}$ |  |
| <b>TIDAK</b>      | Peringatan                                         |                                 | $\overline{\mathbf{v}}$ |  |
| <b>TIDAK</b>      |                                                    |                                 | $\overline{\mathbf{v}}$ |  |
| <b>TIDAK1</b>     | Mohon pilih CF atau SF pada masing-masing kriteria |                                 | $\overline{\mathbf{v}}$ |  |
| <b>TIDAK1</b>     |                                                    | $\overline{\mathbf{v}}$         |                         |  |
| <b>LINCAH</b>     | OK                                                 | ⊽                               |                         |  |
| <b>LINCAH</b>     |                                                    | $\overline{\blacktriangledown}$ |                         |  |
| LINCAH DAW AGREST | <b>JUN'A DERIVIAIR FINIVU FRUTEUT</b>              | $\overline{\mathbf{v}}$         |                         |  |

Gambar 4.32 *Form* Salah Satu Kolom Kosong

Pada gambar 4.32 diatas menjelaskan bahwa ada salah satu kolom *core factor* dan *secondary factor* yang belum terisi. Apabila ada kolom yang kosong maka akan muncul *alert* yang artinya ada kolom yang terlewat sehingga tidak bisa melanjutkan ketahap selanjutnya.

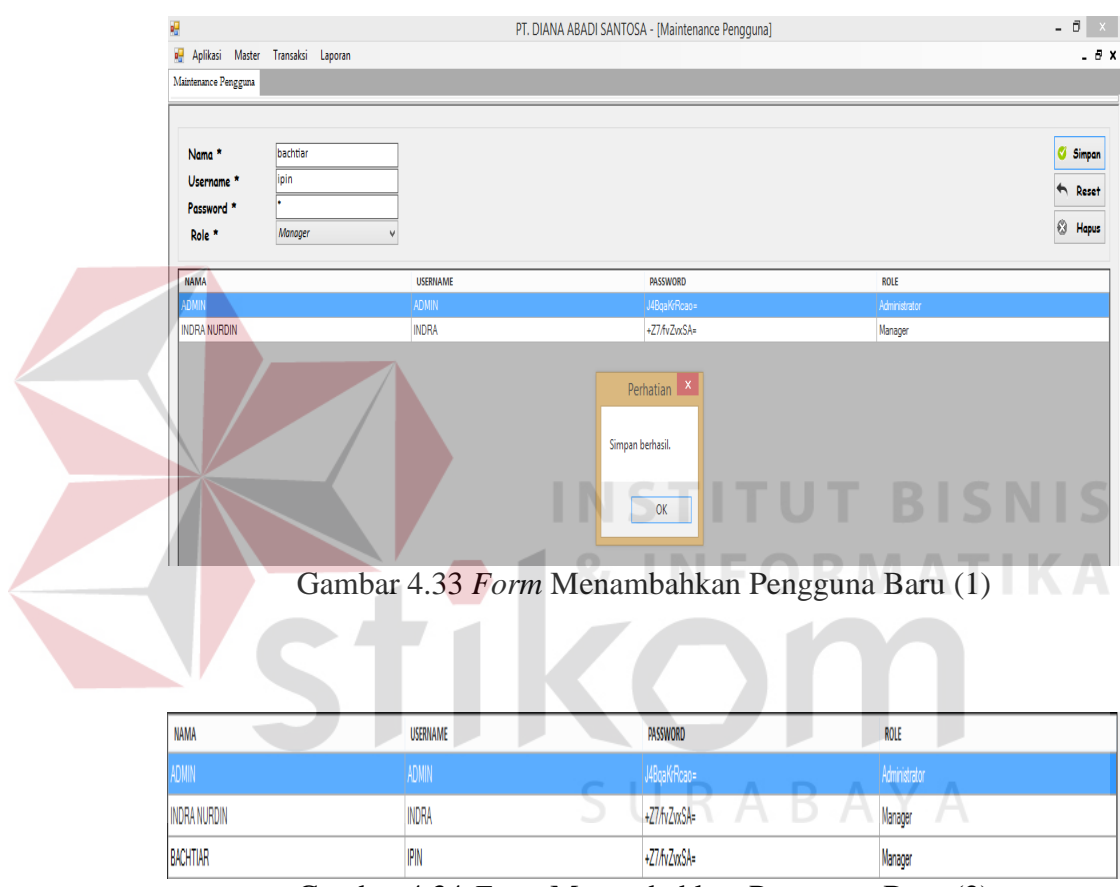

Gambar 4.34 *Form* Menambahkan Pengguna Baru (2)

Pada gambar 4.33 menjelaskan admin telah menambahkan pengguna baru untuk bisa mengakses aplikasi tersebut dan pada gambar 4.34 menampilkan pengguna baru yang sudah masuk kedalam daftar pengguna.

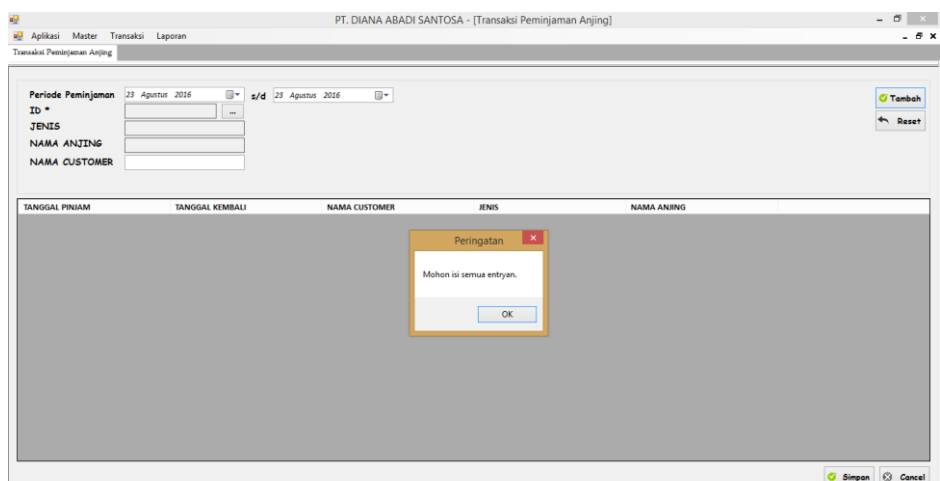

Gambar 4.35 *Form* Peminjaman Anjing Kolom Kosong

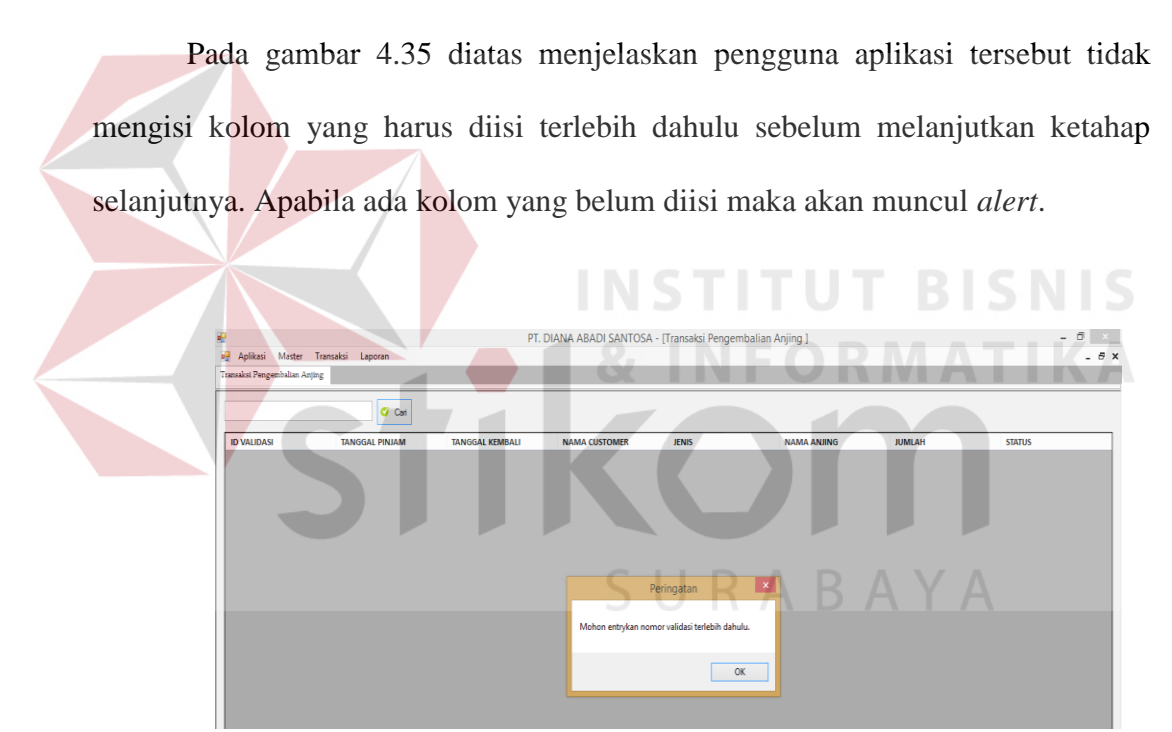

Gambar 4.36 *Form* Nomer Validasi Kosong

Pada gambar 4.36 diatas menjelaskan pengguna aplikasi belum mengisi kolom nomer validasi yang sudah tersedia. Apabila kolom tersebut kosong maka sistem akan memunculkan *alert* bahwa kolom tersebut masih kosong.